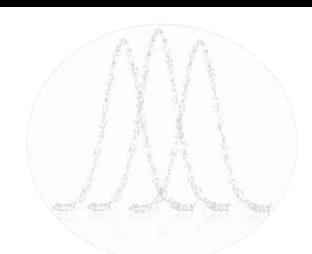

#### **Differences-in-Differences** (v. 3.3)

*Oscar Torres-Reyna*

*otorres@princeton.edu*

August 2015 **http://www.princeton.edu/~otorres/** 

## **Intro**

Differences-in-Differences regression (DID) is used to asses the causal effect of an event by comparing the set of units where the event happened (treatment group) in relation to units where the event did not happen (control group).

The logic behind DID is that if the event never happens, the differences between treatment and control groups should stay the same overtime, see graph next slide.\*

\*See:<https://www.publichealth.columbia.edu/research/population-health-methods/difference-difference-estimation>

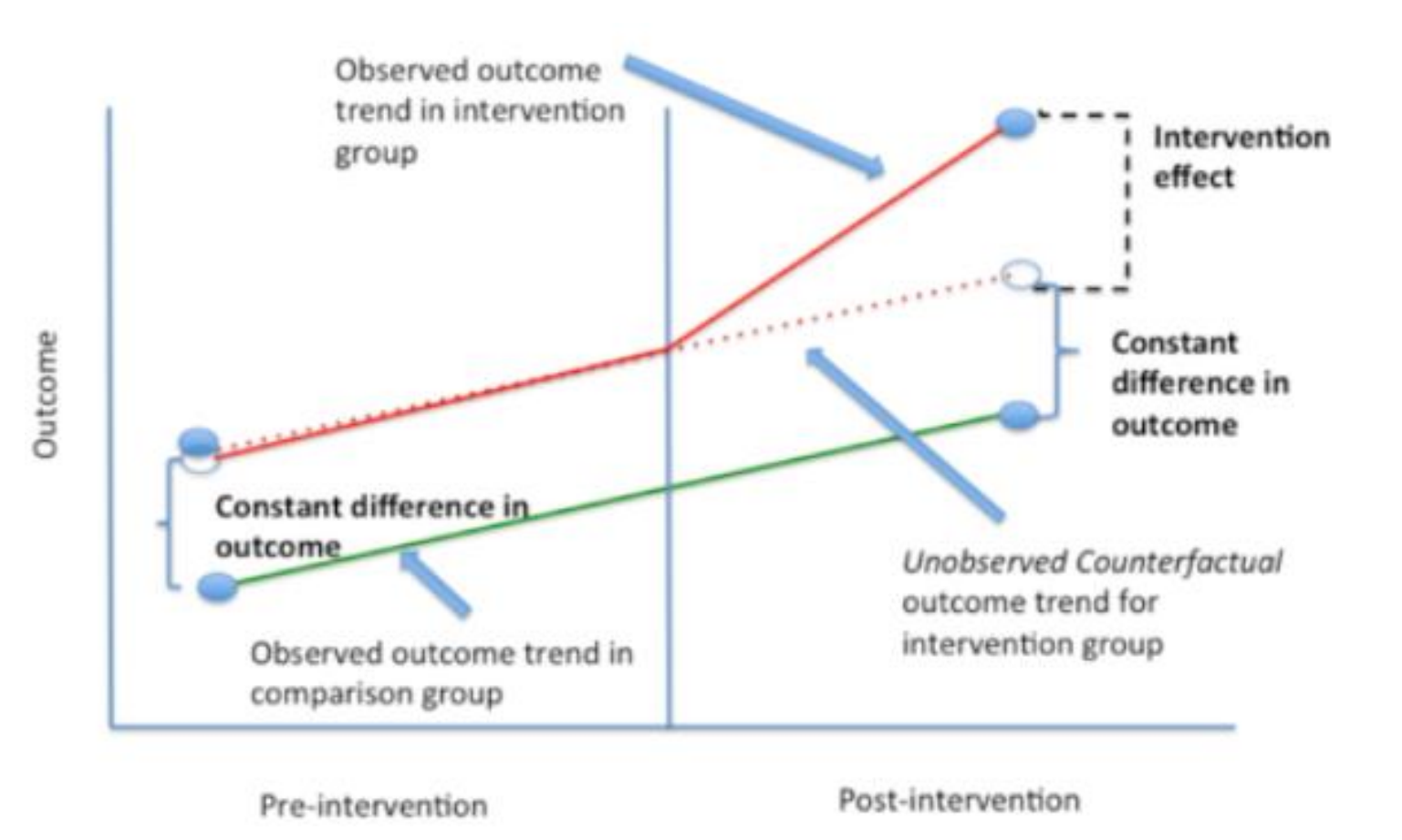

Source: <https://www.publichealth.columbia.edu/research/population-health-methods/difference-difference-estimation>

#### $y = \beta_0 + \beta_1$ time +  $\beta_2$ treated +  $\beta_3$ time \* treated +  $\varepsilon$

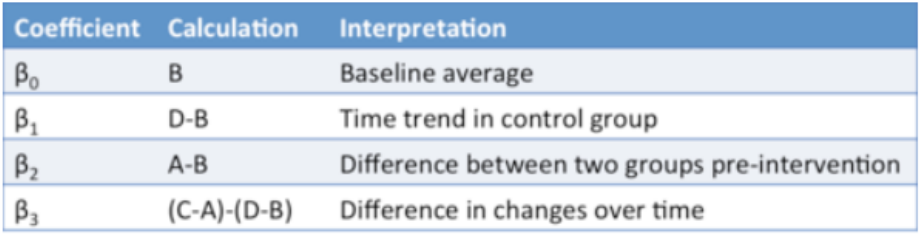

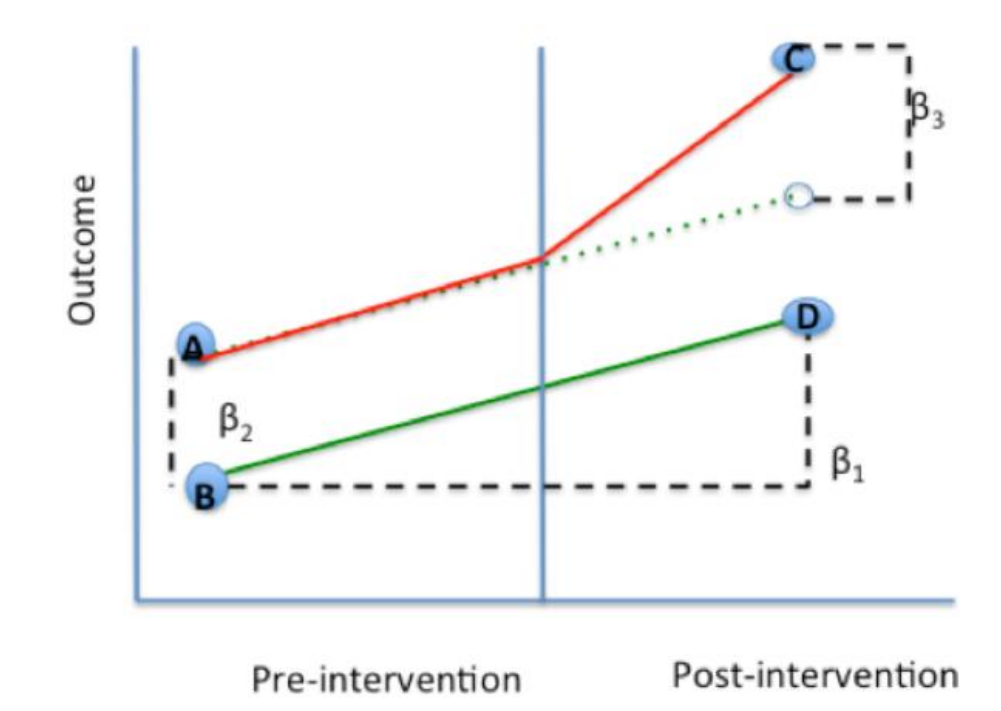

## **Intro**

This document shows how to perform difference-in-differences regression in the following two situations:

• Event happened at the same time for all treated groups.

• Event is staggered across groups.

# Event happens at the same time for all treated groups

Data preparation

### **The before/after variable**

Create an indicator variable where:

- $\cdot$  0 = time before the event happens
- $\cdot$  1 = time when the event happens and after

Example:

```
use "http://www.princeton.edu/~otorres/WDI.dta", clear
```
\* Fake event X happens in 2009 affecting all countries **\* Creating the before/after dummy variable: 0 = before, 1 = after** 

```
gen after = (year >= 2009) if !missing(year)
```
\*To check, type:

```
tab year after
```
*Source of data: World Development Indicators, <https://databank.worldbank.org/source/world-development-indicators>*

#### **The treatment variable**

Create an indicator variable to identify treated cases where:

- 0 = units in your data that were never treated, for example, states that never passed a policy of interest.
- 1 = units that where treated, for example, states that passed a policy of interest.

If, for example, states "abc", "xyz", and "cgi" are in the treatment group and in string format, you can create the treated variable as follows:

gen *treated* = (*state* == "*abc*" | /// *state* == "*xyz*" | /// *state* == "*cgi*") if !missing(*state*)

#### **The treatment variable**

\* For the example in this document, the treated countries were saved in a separate fake Stata dataset containing a variable "treated" =  $1$ . Below we merge that file to have the treatment variable.

merge m:1 *country* using *"http://www.princeton.edu/~otorres/Treated.dta"*, gen(*merge1*)

\*The untreated units will have a missing value (".")

replace *treated* = *0* if *treated* == *.*

\*To check, type:

tab *country treated*

### **The diff-in-diff indicator**

\* The diff-in-diff indicator is an interaction between the treatment and before/after variables.

\* In this example we call the treatment variable "treated" and the before/after variable "after" (replace with your own variables as needed).

**\* Create the diff-in-diff indicator**

gen *did* = *after \* treated*

\* Create a **labeled numeric variable** for the grouping or panel variable. This is needed for Stata commands to identify the panels in the data.

encode *country*, gen(*country1*)

\* **Set data as panel data** (only for use with 'xt' commands). xtset *country1 year*

# Event happens at the same time for all treated groups

Using Stata's xtdidregress / didregress

#### **Using Stata's xtdidregress**

\* Works only for Stata 17+ (see manual estimation few slides ahead). \* For details and examples on this command type: help xtdidregress

xtdidregress **(***gdppc***) (***did***), group(***country1***) time(***year***)**

Number of groups and treatment time

Time variable: year Control: did = 0 Treatment: did = 1 ----------------------------------- | Control Treatment -------------+--------------------- Group -<br>country1 | 58 68 -------------+--------------------- Time | Minimum | 2000 2009 Maximum | 2000 2009 -----------------------------------

Use xtdidregress if panel data. Use didregress if repeated crosssectional data (i.e. surveys over time)

Difference-in-differences regression Number of obs = 2,772 Data type: Longitudinal

(Std. err. adjusted for 126 clusters in country1) ------------------------------------------------------------------------------ | Robust gdppc | Coefficient std. err. t P>|t| [95% conf. interval] -------------+---------------------------------------------------------------- ATET | did | (1 vs 0) | 1164.492 610.0838 1.91 0.059 -42.93971 2371.923 ------------------------------------------------------------------------------ Note: ATET estimate adjusted for panel effects and time effects. OTR **12** have a significant effect on GDPpc.  $\vert$  **12 12 12 12** Not significant at 5%, event did not

#### **Using Stata's xtidregress: parallel trends**

#### **\* For details and example on didregress postestimation commands type**

```
help xtdidregress postestimation
```
\* Run xtdidregress first

```
xtdidregress (gdppc) (did), group(country1) time(year)
```
[OUTPUT OMITTED]

#### **estat ptrends**

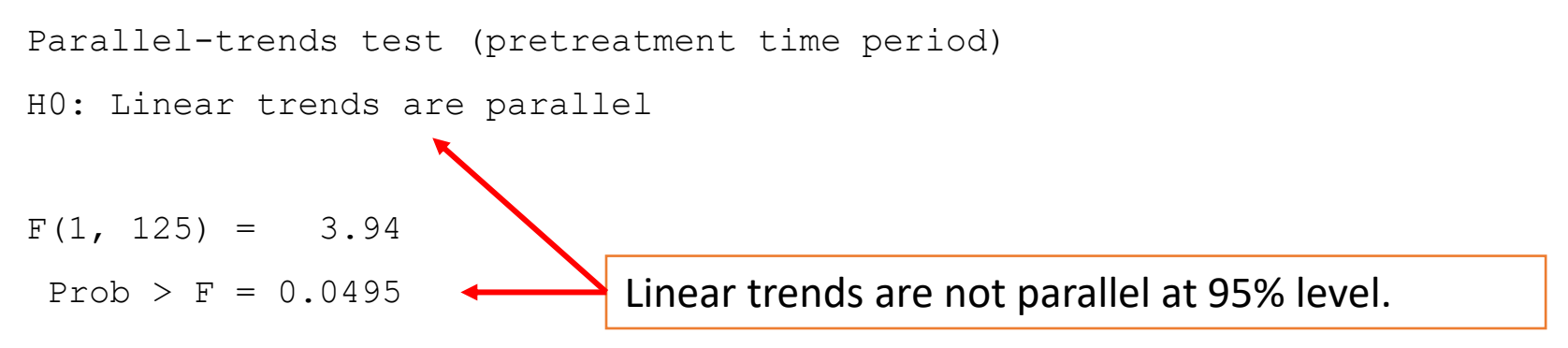

#### **Using Stata's xtdidregress: visualization**

**\* For details and example on didregress postestimation commands type** help xtdidregress postestimation

\* Run xtdidregress first

xtdidregress (**gdppc**) (**did**), group(**country1**) time(**year**)

**estat trendplots, ytitle(GDP pc)**

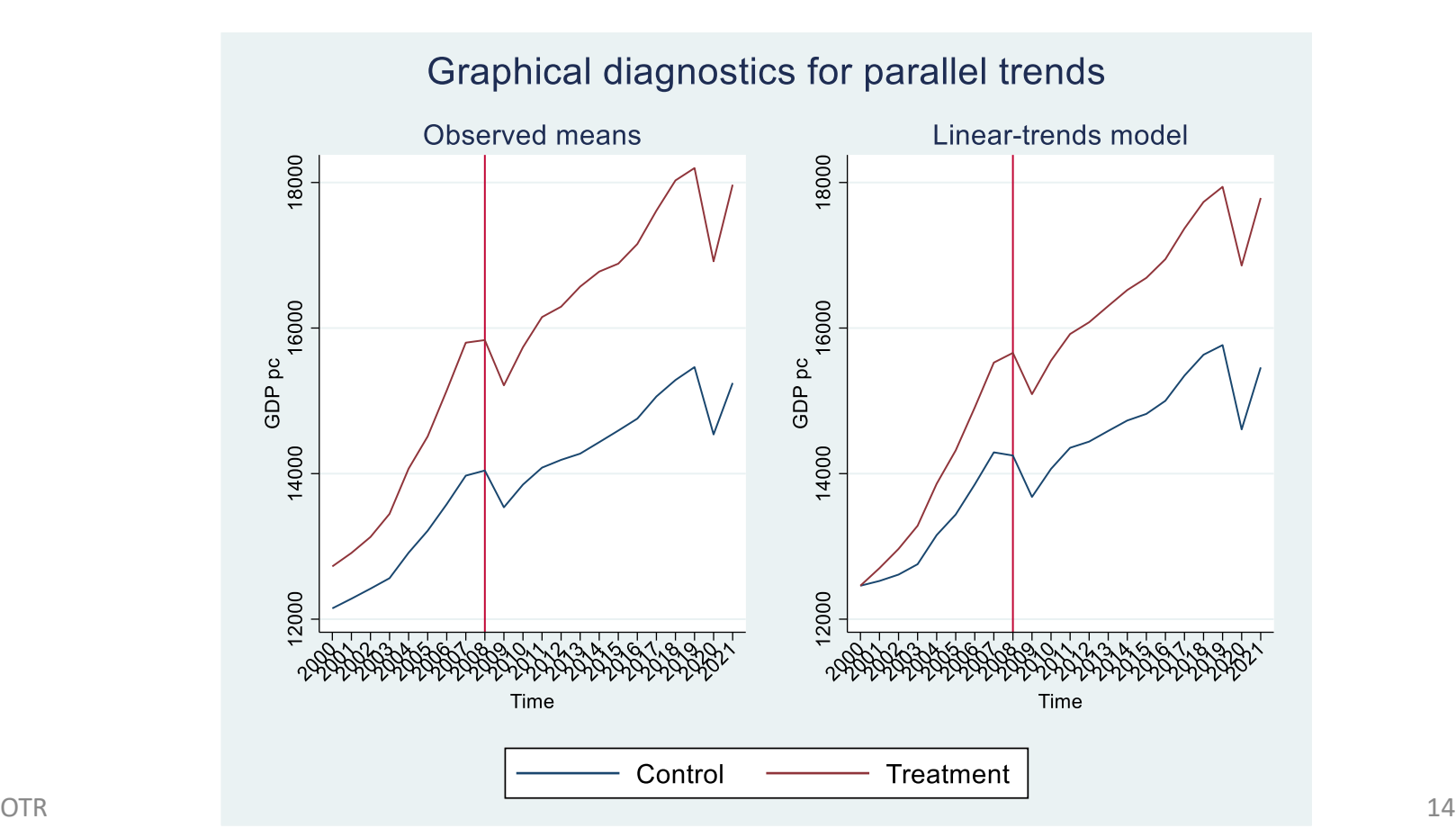

# Event happens at the same time for all treated groups

Using OLS fixed effects regression (manual estimation)

#### **Diff-in-diff basic regression: same event for all**

\* Create a labeled numeric variable for the grouping or panel variable.

```
encode country, gen(country1)
```
\* DID regression (after and treated not needed due to the panel/time fixed effects).

xtreg *gdppc did i.year*, fe vce(cluster *country1*)

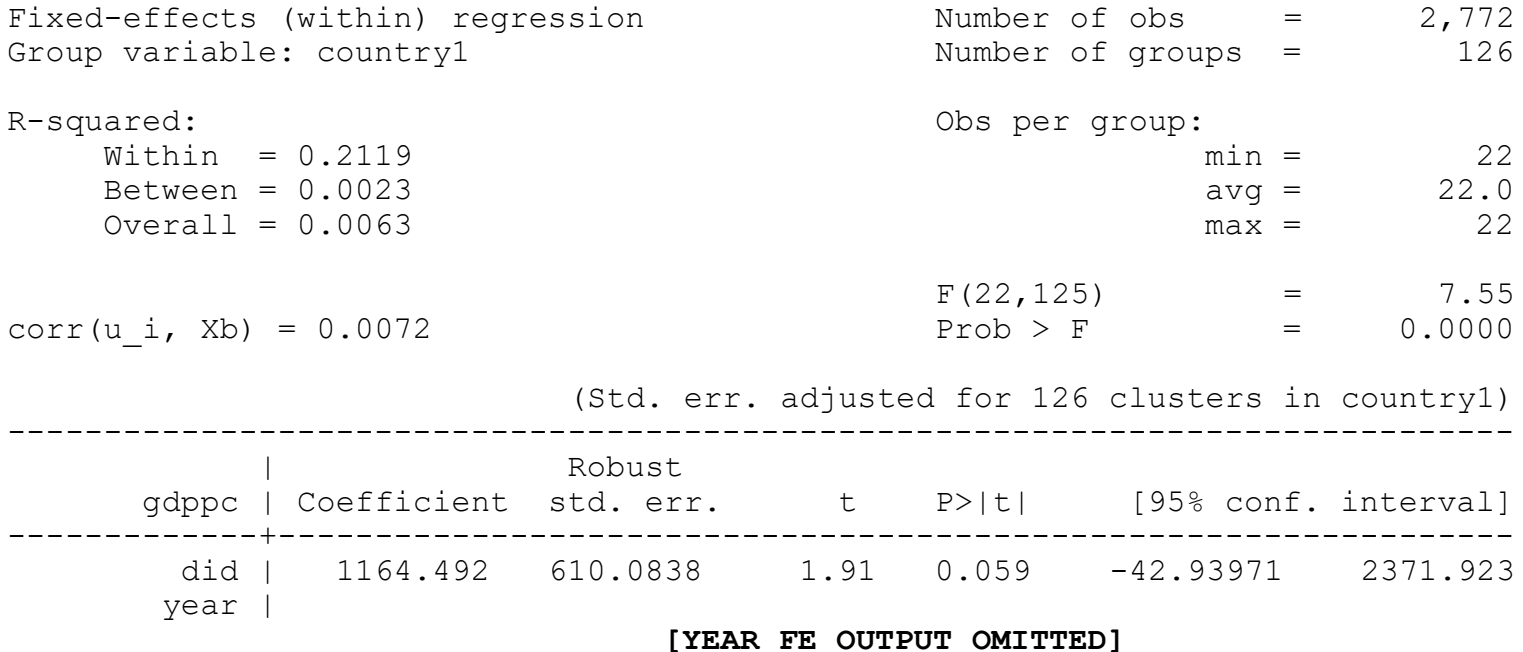

\* The coefficient for 'did' is the differences-in-differences estimator. The effect is not significant at 95% (P>|t| > 0.05), therefore we conclude that the event did not have a significant effect on the response variable.

#### **Visualizing parallel trends**

bysort year treated: egen mean\_gdppc = mean(gdppc)

```
twoway line mean gdppc year if treated == 0, sort || ///
       line mean gdppc year if treated == 1, sort lpattern(dash) ///legend(label(1 "Control") label(2 "Treated")) ///
           xline(2009)
```
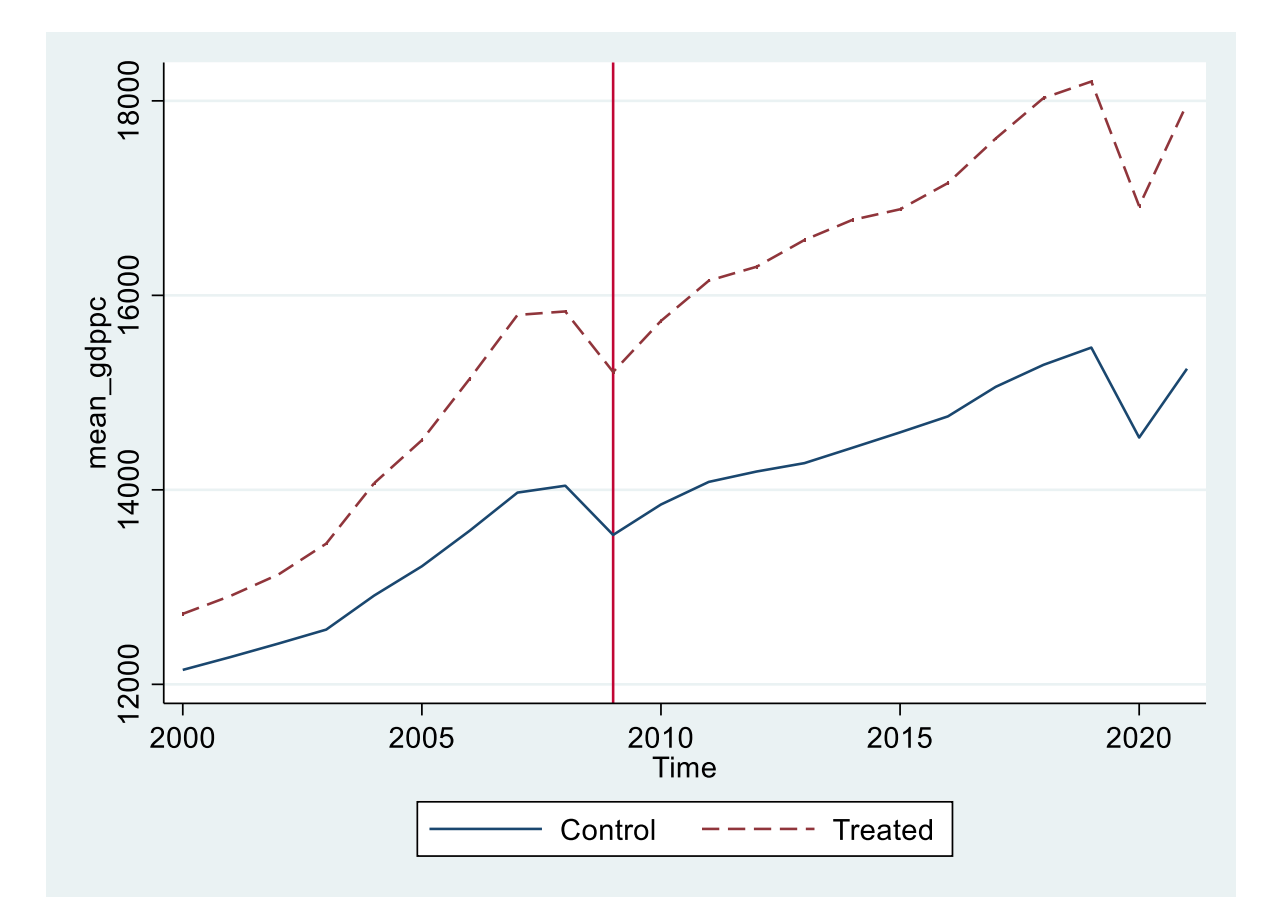

#### **Testing for parallel trends (event happening at the same time)**

**reg gdppc treated##ibn.year if after == 0, vce(cluster country1) hascons** note: 1.treated#2008.year omitted because of collinearity.

Linear regression

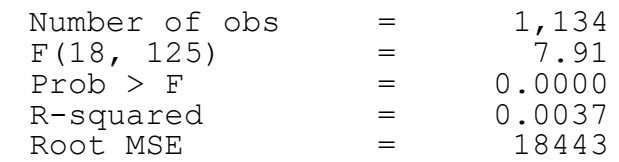

(Std. err. adjusted for 126 clusters in country1)

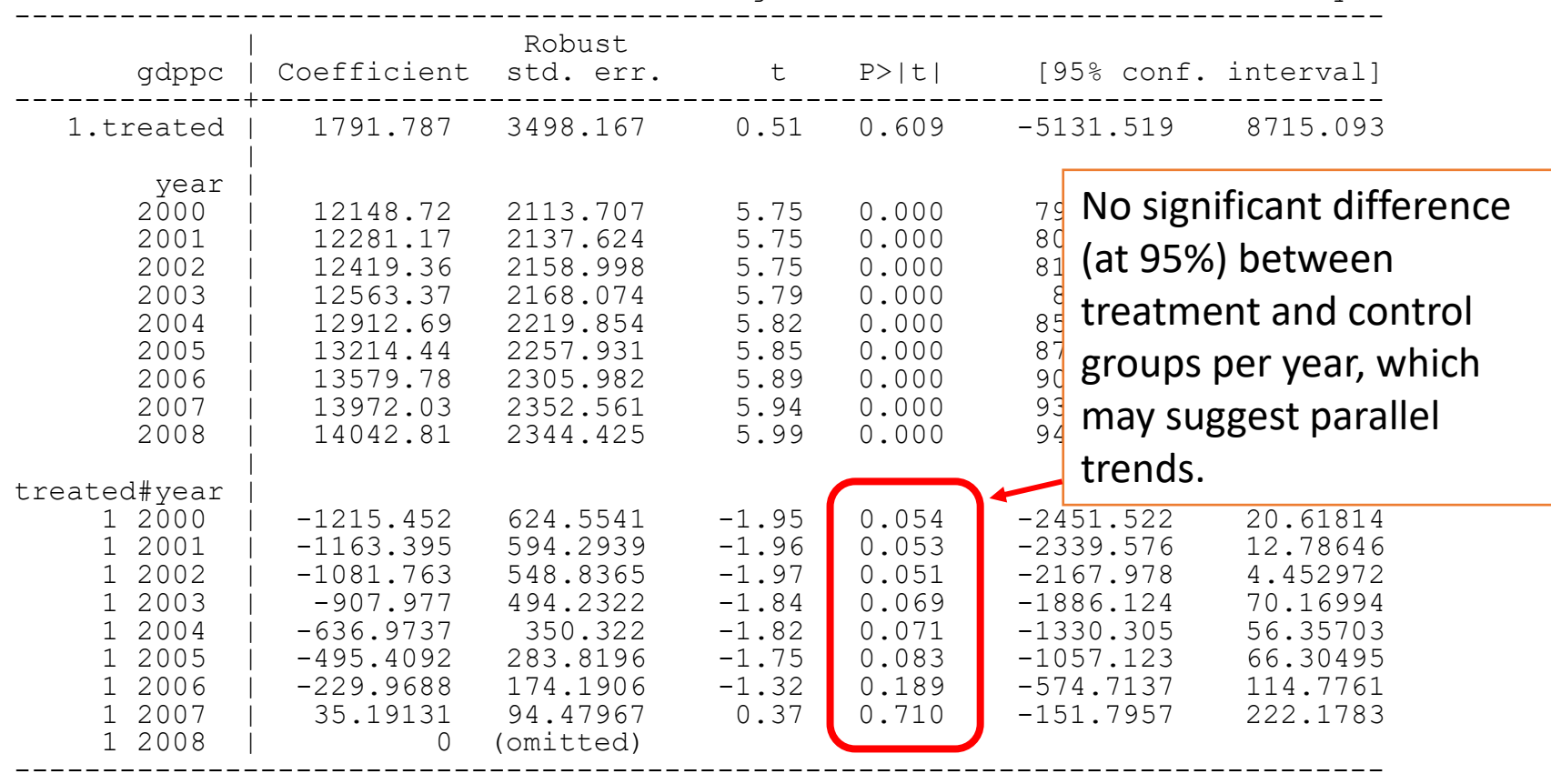

# Creating a time-to-event variable

For illustration purposes, no needed when event happened at the same time

### **Creating time to event (single event)**

**The following procedure is not needed when testing for a single event. Showing here as FYI.**

\* Generating the time to event variable, assuming event happened in 2009 for all treatment units.

gen time to event2009 = year - 2009 if treated == 1

replace time to event2009 = 0 if treated == 0

browse country year time\_to\_event2009

### **Time to event variable (single event)**

. tab time to event2009

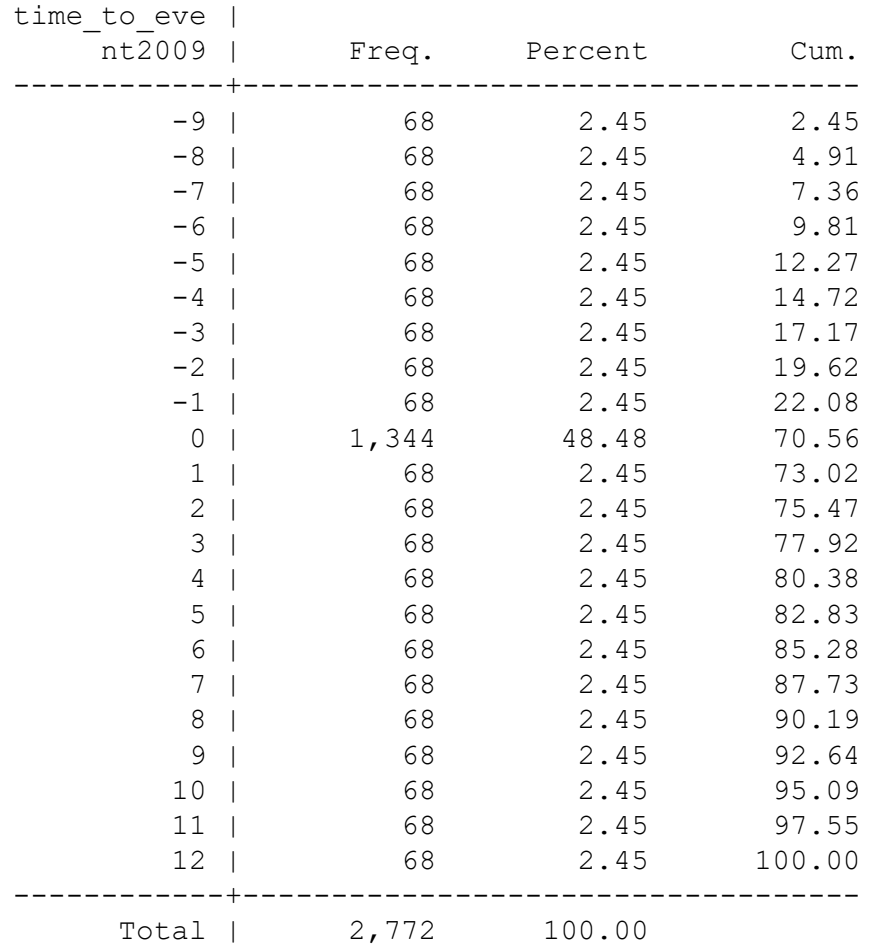

#### **Time to event variable (single event)**

**\* Creating dummies for each time\_to\_event2009** 

```
tab time to event2009, gen(z)
```
**\* Removing the "time\_to\_event2009== " part of the label for each dummy. Each dummy will have the prefix "z" [replace with your own]**

```
sum time to event2009
local min = r(min)local i = \text{min}'
foreach var of varlist z1-z22 {
        label variable `var' "`i'"
        local i = \iota^i + 1}
```
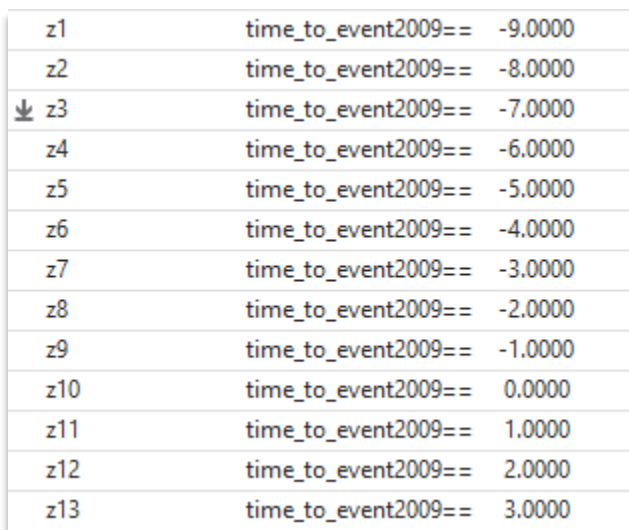

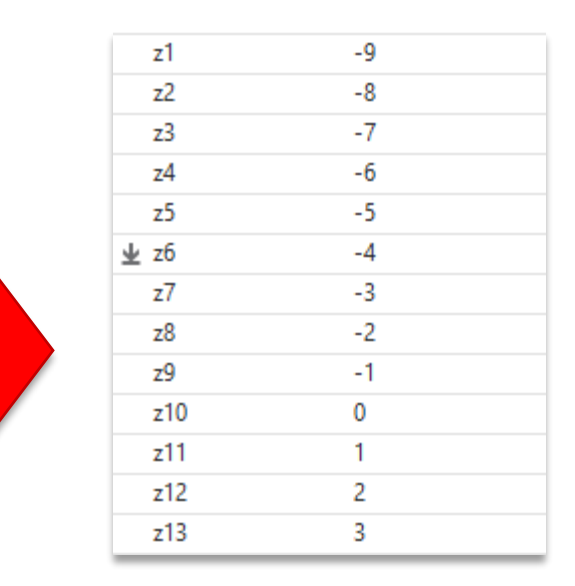

# Event is staggered across groups

Dynamic differences-in-differences

### **When the event happens…**

Need a variable indicating the timing of the event. For example, if the event happened in country A in year 3, in country B in year 6, and in country C in year 9, then we create a variable called here 'eventX' (you can use any name you like):

```
gen eventX = .
replace eventX = 3 if country == "A"
replace eventX = 6 if country == "B"
replace eventX = 9 if country == "C"
```

```
---
```
**\* For the example in this document, we saved the year the event happened for a random selection of countries in a separate data file (a fake dataset in this case).**

```
merge m:1 country using 
"http://www.princeton.edu/~otorres/eventX.dta", gen(merge2)
```
order *country year eventX*

#### **The time to event variable**

**\* Generating the time to event variable. In this example we have years, replace with your own time variable (i.e. months, quarters, etc.).**

gen time to event = year - eventX

[See next slide to check the variable]

## **Time to event variable**

#### **tab time\_to\_event**

time to eve |

*J* **lags**

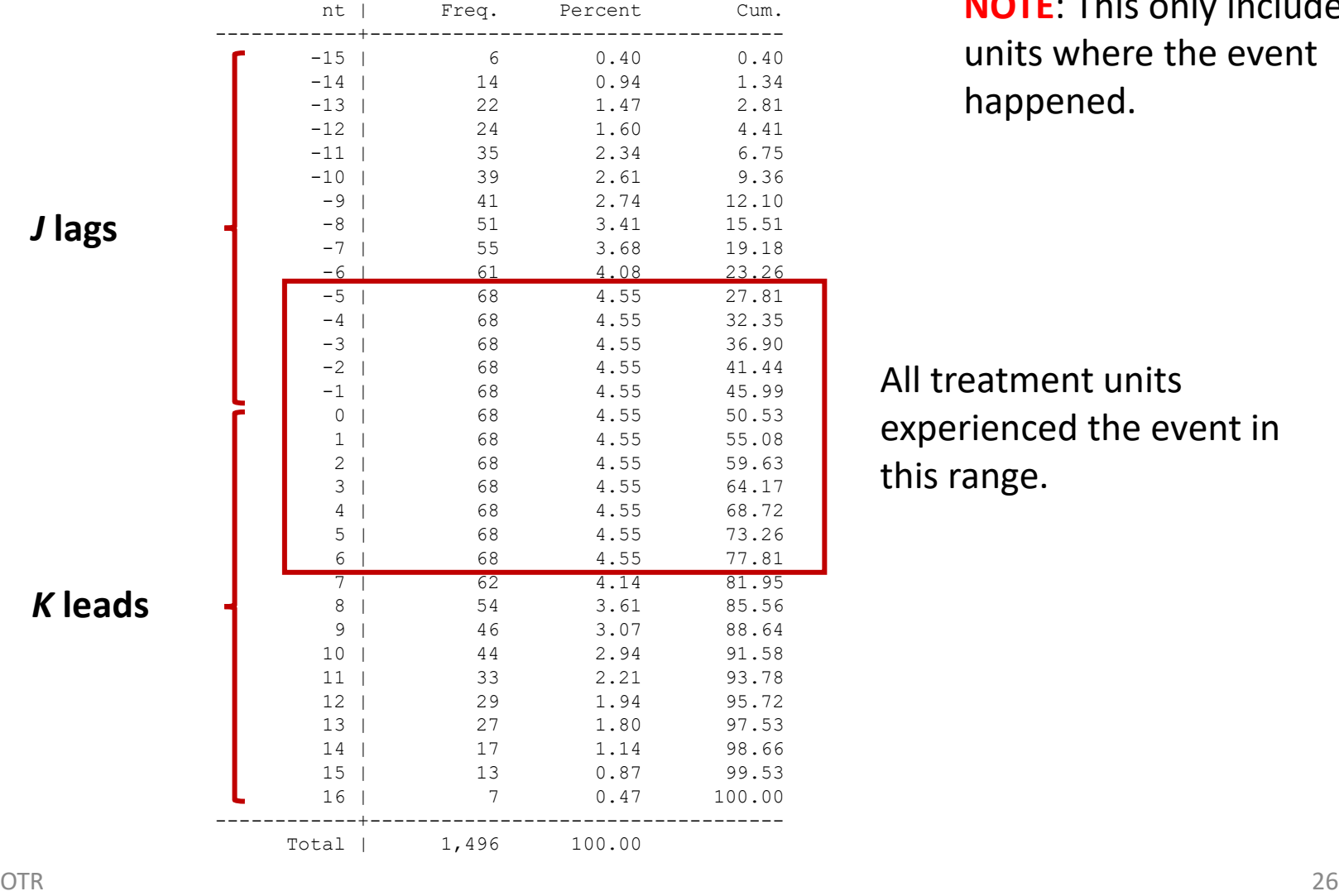

**NOTE**: This only includes units where the event happened.

All treatment units experienced the event in this range.

# Event is staggered across groups

Using eventdd command.

Source: <https://docs.iza.org/dp13524.pdf>

#### **Using eventdd for staggered events**

\* See [https://docs.iza.org/dp13524.pdf.](https://docs.iza.org/dp13524.pdf) Install the following:

ssc install *eventdd* ssc install *matsort* ssc install *reghdfe* ssc install *ftools*

\* Accumulating the periods beyond the specified leads/lags,  $J = -5$ ,  $K = 6$ .

eventdd *gdppc*, hdfe absorb(*country1*) vce(cluster *country1*) timevar(*time\_to\_event*) graph\_op(xlabel(*-5(1)6*, labsize(*3*))) ci(rarea, color(gs14%33)) leads(*5*) lags(*6*) accum

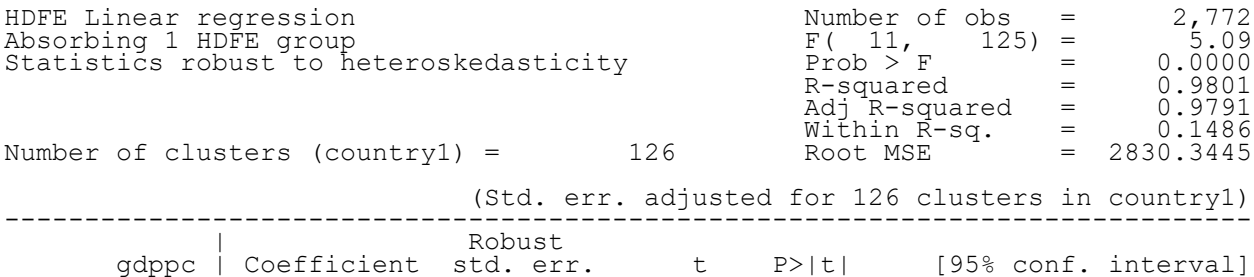

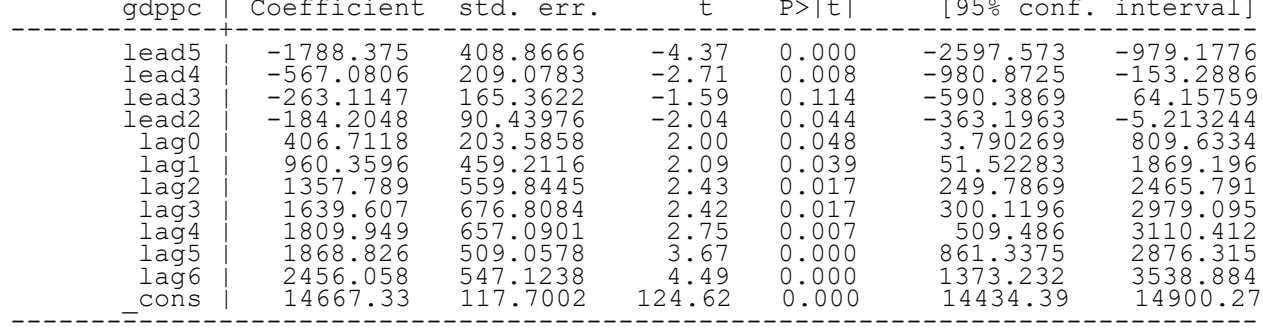

It will run the model only for the times where all units were treated, 'accum' option

Absorbed degrees of freedom:

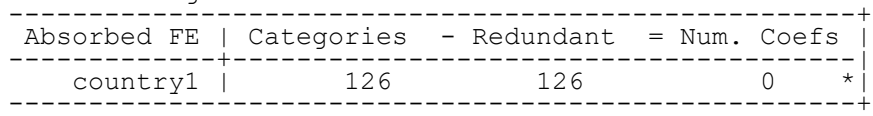

\* = FE nested within cluster; treated as redundant for DoF computation

See graph next slide

### **Using eventdd for staggered events**

\* See<https://docs.iza.org/dp13524.pdf>

Each dot is the coefficient for the corresponding leads/lags. The shaded area show the 95% confidence intervals of the coefficients. The coefficients are significant as long as the shaded area does not cross the horizontal red line. Countries where the event never happened will served as controls (same for pre-time in the treatment). The country fixed effects will account for any unobserved heterogeneity across countries.

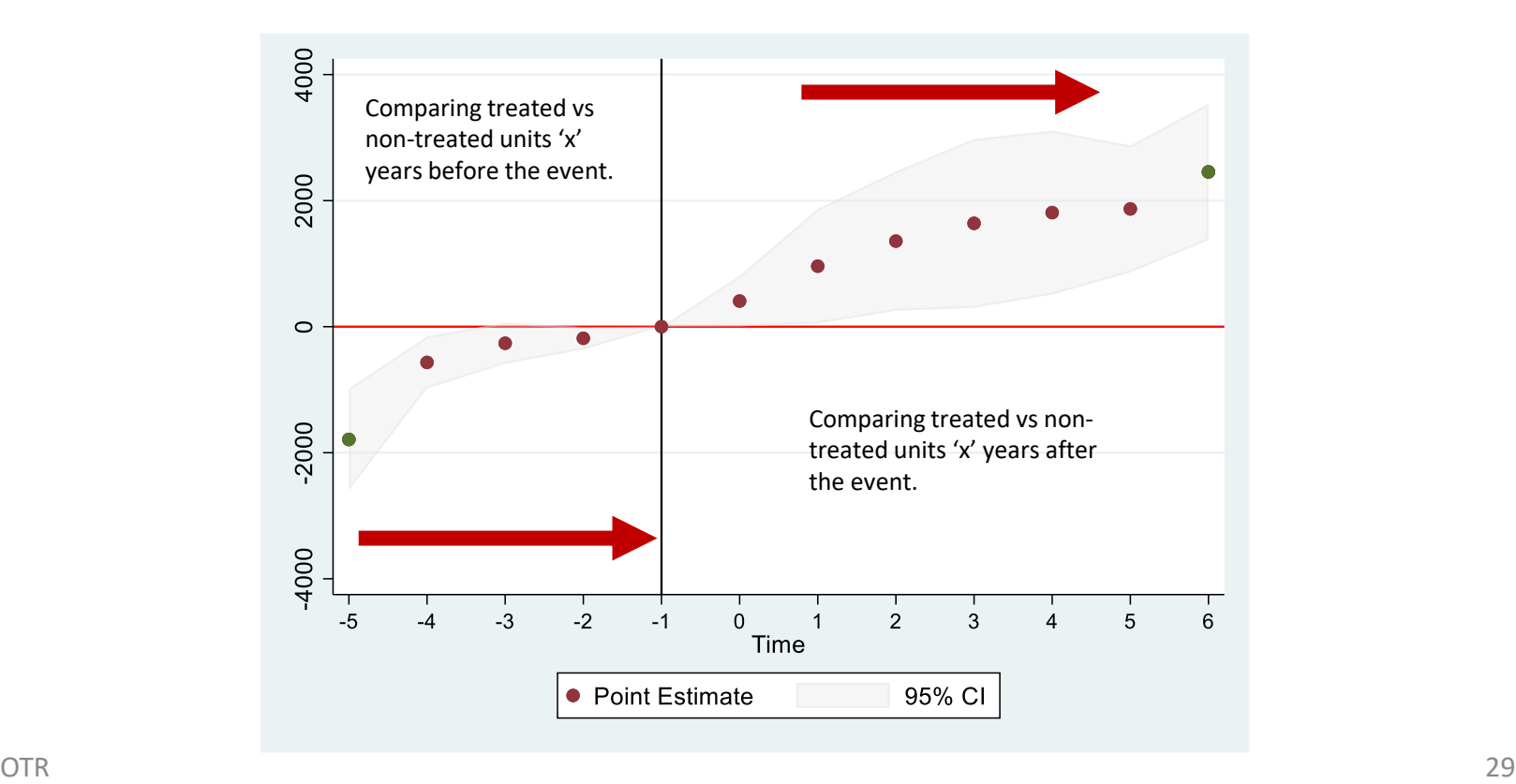

# Event is staggered across groups

Manual estimation using OLS procedure

### **When the event happens…**

Need a variable indicating the timing of the event. For example, if the event happened in country A in year 3, in country B in year 6, and in country C in year 9, then we create a variable called here 'eventX' (you can use any name you like):

```
gen eventX = .
replace eventX = 3 if country == "A"
replace eventX = 6 if country == "B"
replace eventX = 9 if country == "C"
```

```
---
```
**\* For the example in this document, we saved the year the event happened for a random selection of countries in a separate data file (a fake dataset in this case).**

```
merge m:1 country using 
"http://www.princeton.edu/~otorres/eventX.dta", gen(merge2)
```
order *country year eventX*

#### **The time to event variable**

**\* Generating the time to event variable. In this example we have years, replace with your own time variable (i.e. months, quarters, etc.).**

gen time to event = year - eventX

[See next slide to check the variable]

## **Time to event variable**

#### **tab time\_to\_event**

time\_to\_eve |

*J* **lags**

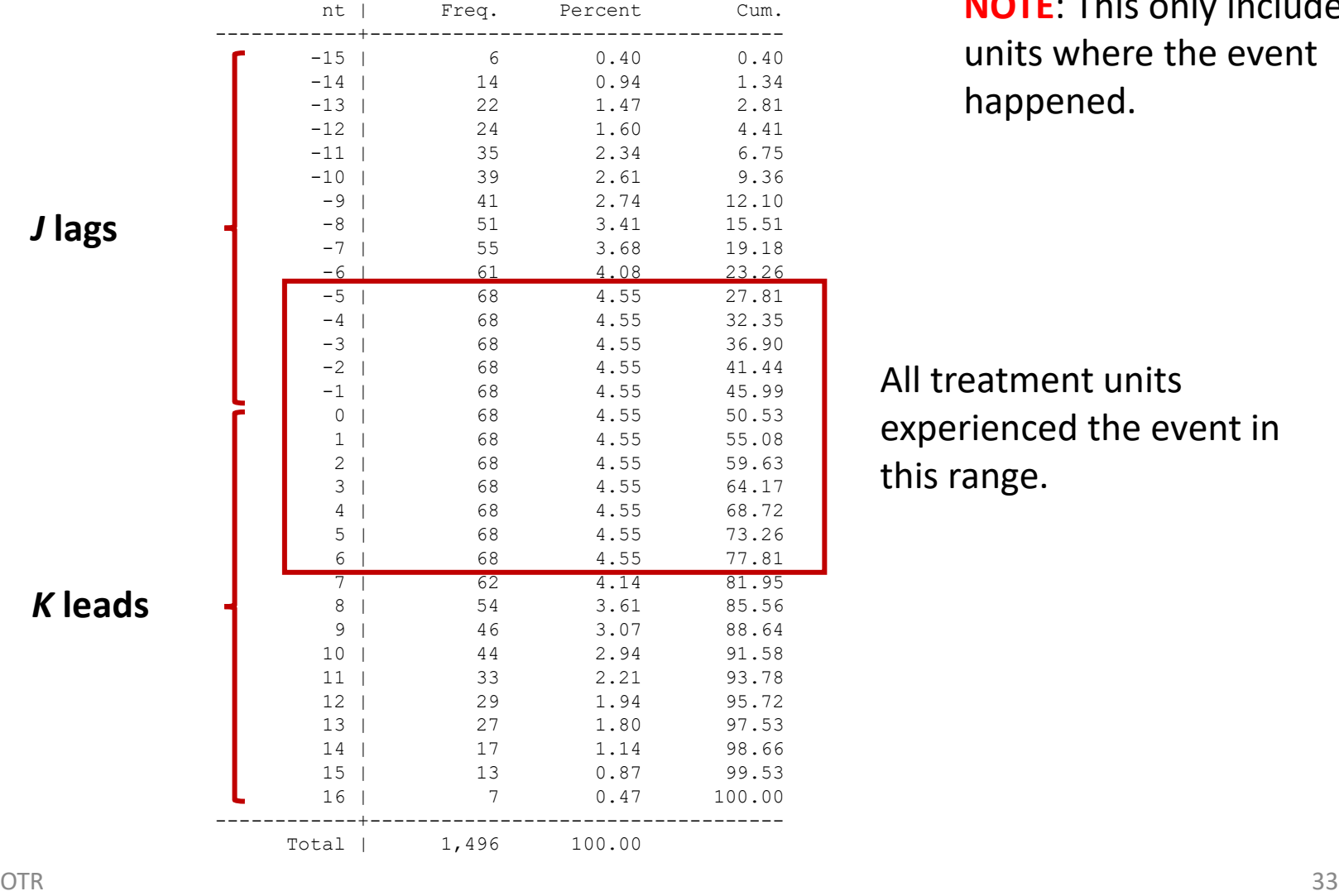

**NOTE**: This only includes units where the event happened.

All treatment units experienced the event in this range.

## **Modified time to event variable**

clonevar time to event  $accum = time$  to event

```
replace time to event accum = -5 if time to event accum < -5 & ///
                                    time to event accum !=.
```
replace time to event accum = 6 if time to event accum > 6 & /// time to event accum !=.

tab time to event accum

time to eve |

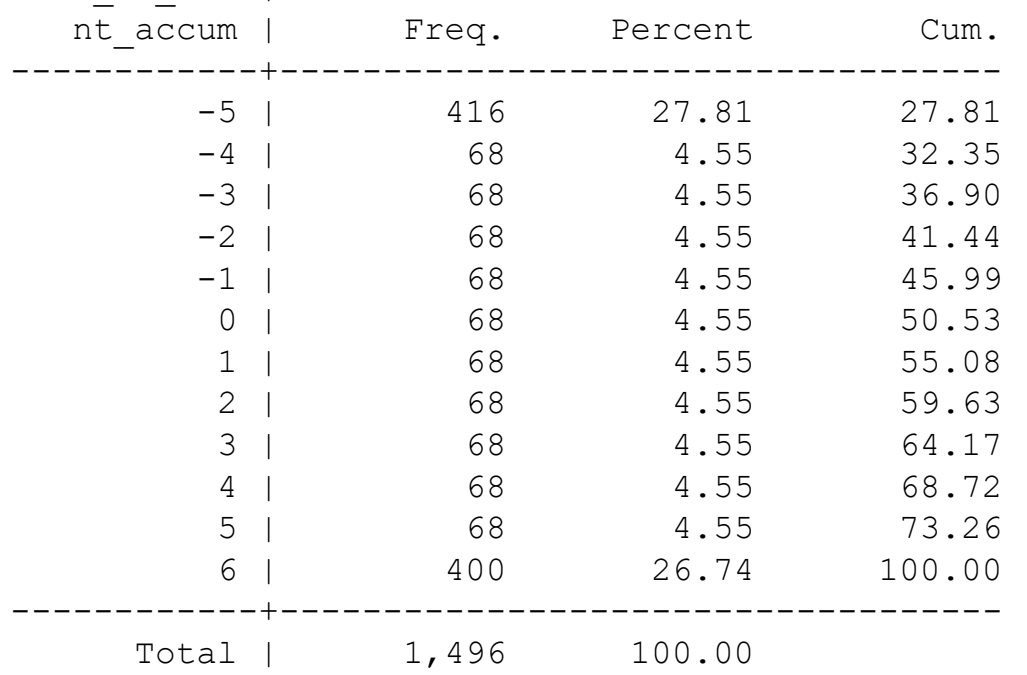

All treatment units experienced the event at  $J = -5$  and  $K = 6$ 

#### **Time to event indicators (modified variable)**

**\* Creating dummies for each time\_to\_event, each dummy will have the prefix "x" [replace with your own]**

tab *time\_to\_event\_accum*, gen(*x*)

**\* Removing the "time\_to\_event\_accum== " part of the label for each dummy.** 

```
sum time_to_event_accum
local min = r(min)local i = `min'
foreach var of varlist x1-x12 {
        label variable `var' "`i'"
        local i = \iota^i + 1}
```
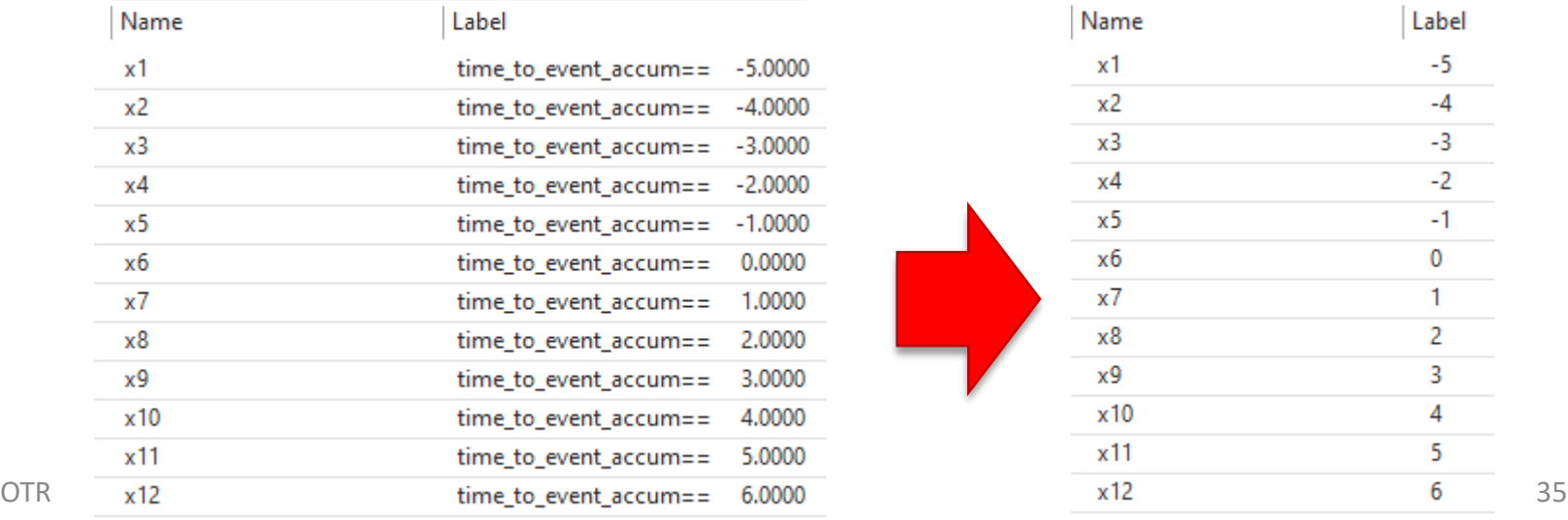

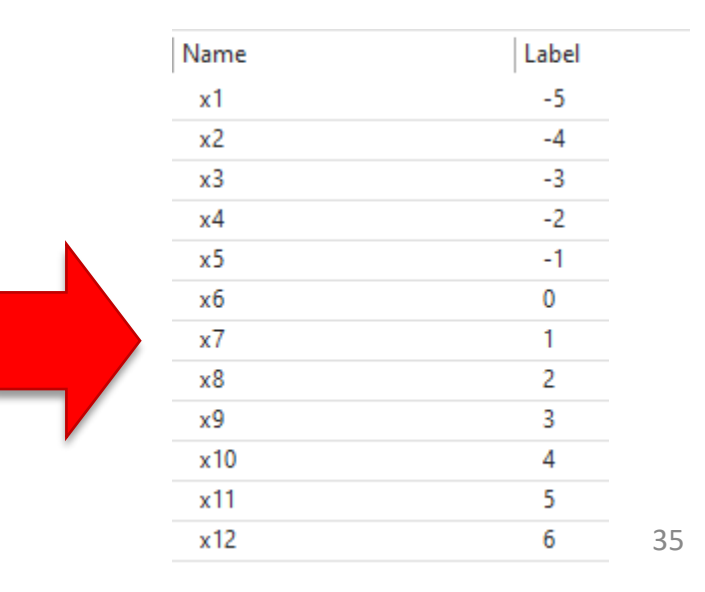

#### **Event staggered across groups**

\* Using reghdfe, need to install:

```
ssc install reghdfe
ssc install ftools
```
\* Event diff-in-diff regression where *x5* is the reference(year before the event happened in each country)

reghdfe *gdppc x1-x4 x6-x12*, absorb(**country1**) vce(cluster **country1**)

(MWFE estimator converged in 1 iterations)

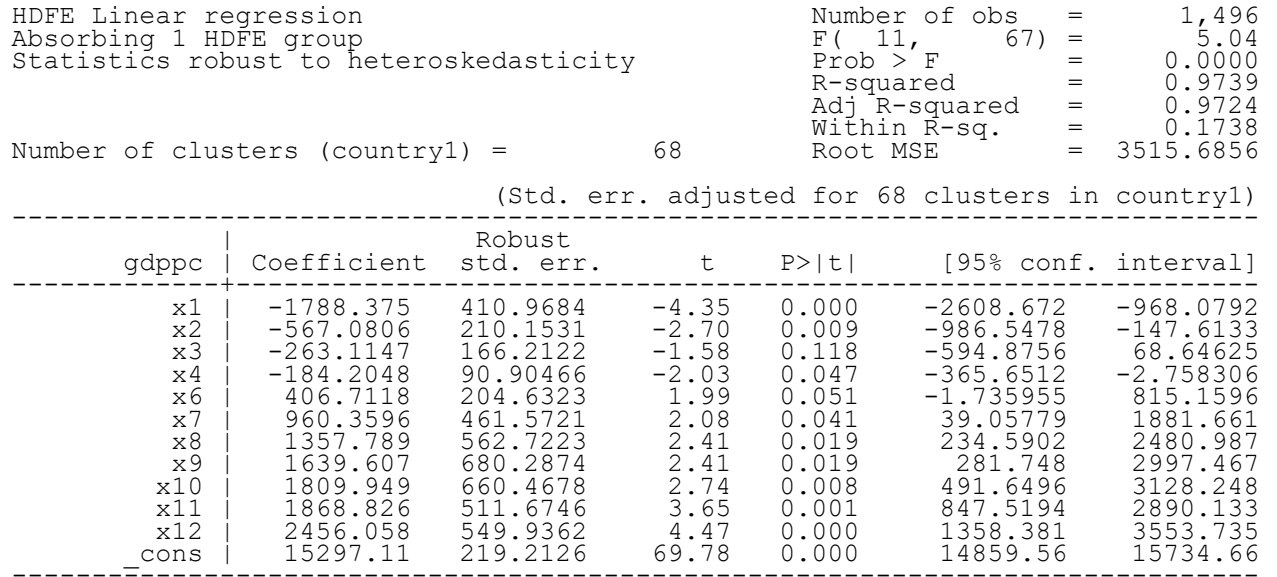

Absorbed degrees of freedom:

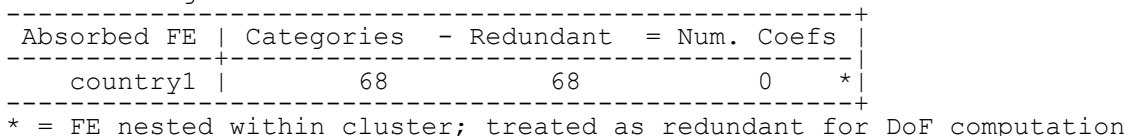

### **Visualizing the time to event coefficients**

**\* Install user-written command –coefplot-**

\* See<http://repec.sowi.unibe.ch/stata/coefplot/getting-started.html>

ssc install coefplot

```
reghdfe gdppc x1-x4 x6-x12, absorb(country1) vce(cluster country1)
```
**coefplot, keep(x\*) order(x1 x2 x3 x4 . x6 x7 x8 x9 x10 x11 x12) vertical drop(\_cons) yline(0) xline(5) xlabel(, labsize(2)) ylabel(, labsize(2)) ciopts(recast(rarea) color(gs14%33)) ttext(-4500 5 "-1", size(2))** 

Each dot is the coefficient for the corresponding dummy. The shaded area shows 95% confidence intervals of the coefficients.

The coefficients are significant as long as the shaded area does not cross the horizontal red line.

Countries where the event never happened will served as controls (same for pre-time in the treatment). The country fixed effects will account for any unobserved heterogeneity

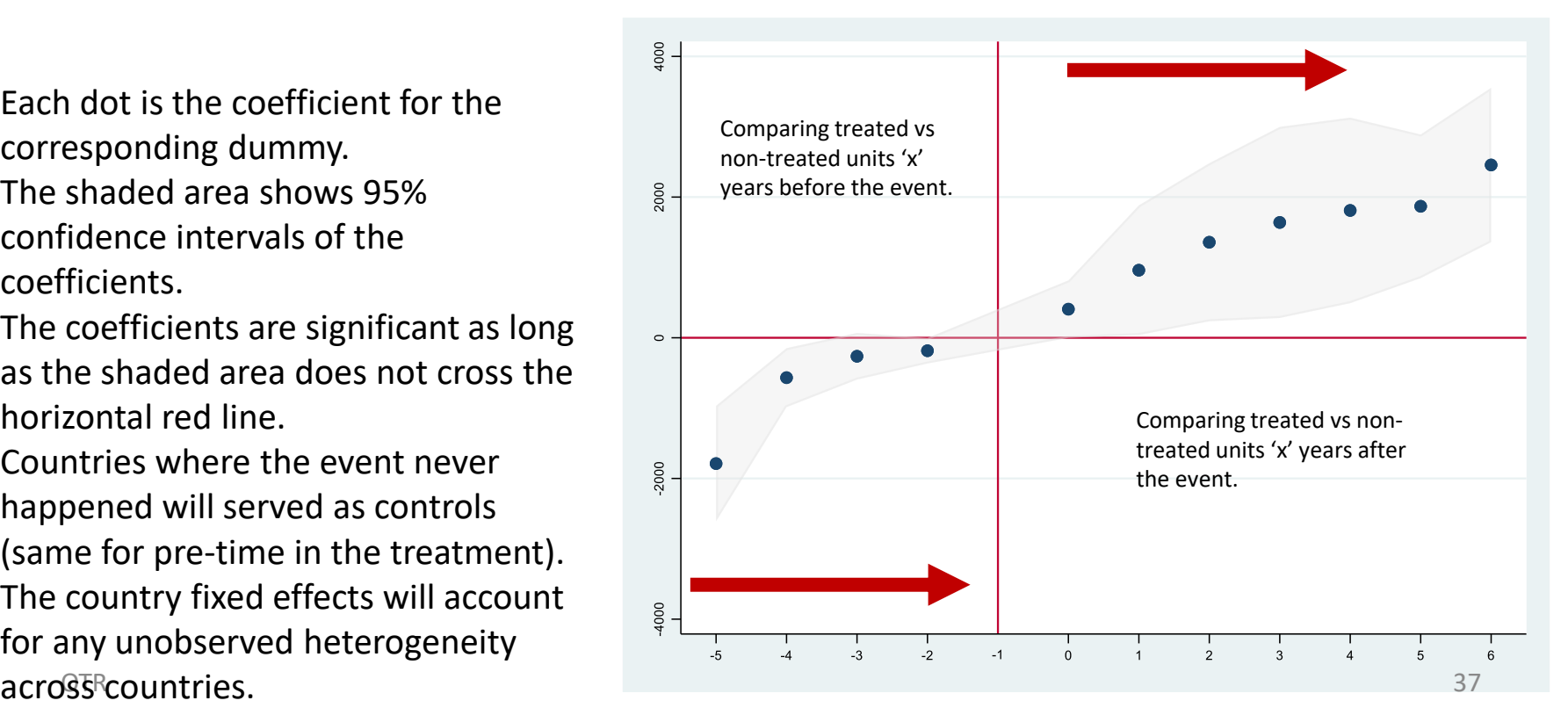

## **Additional references**

- *Introduction to econometrics*, James H. Stock, Mark W. Watson. 2nd ed., Boston: Pearson Addison Wesley, 2007.
- "Difference-in-Differences Estimation", Imbens/Wooldridge, Lecture, Notes 10, summer 2007. [http://www.nber.org/WNE/lect\\_10\\_diffindiffs.pdf](http://www.nber.org/WNE/lect_10_diffindiffs.pdf)
- "Lecture 3: Differences‐in‐Differences", Fabian Waldinger, [https://www.fabianwaldinger.com/\\_files/ugd/0d0a02\\_6fef9](https://www.fabianwaldinger.com/_files/ugd/0d0a02_6fef951d28064c8db2cf06d6dfa0cff6.pdf) [51d28064c8db2cf06d6dfa0cff6.pdf](https://www.fabianwaldinger.com/_files/ugd/0d0a02_6fef951d28064c8db2cf06d6dfa0cff6.pdf)